# CABRI® JR. NAVIGATION SHEET

cursor keys  $\boxed{\left| \left| \right| \right|}$  to move it around on the plane. When you are done moving the object press ENTER.

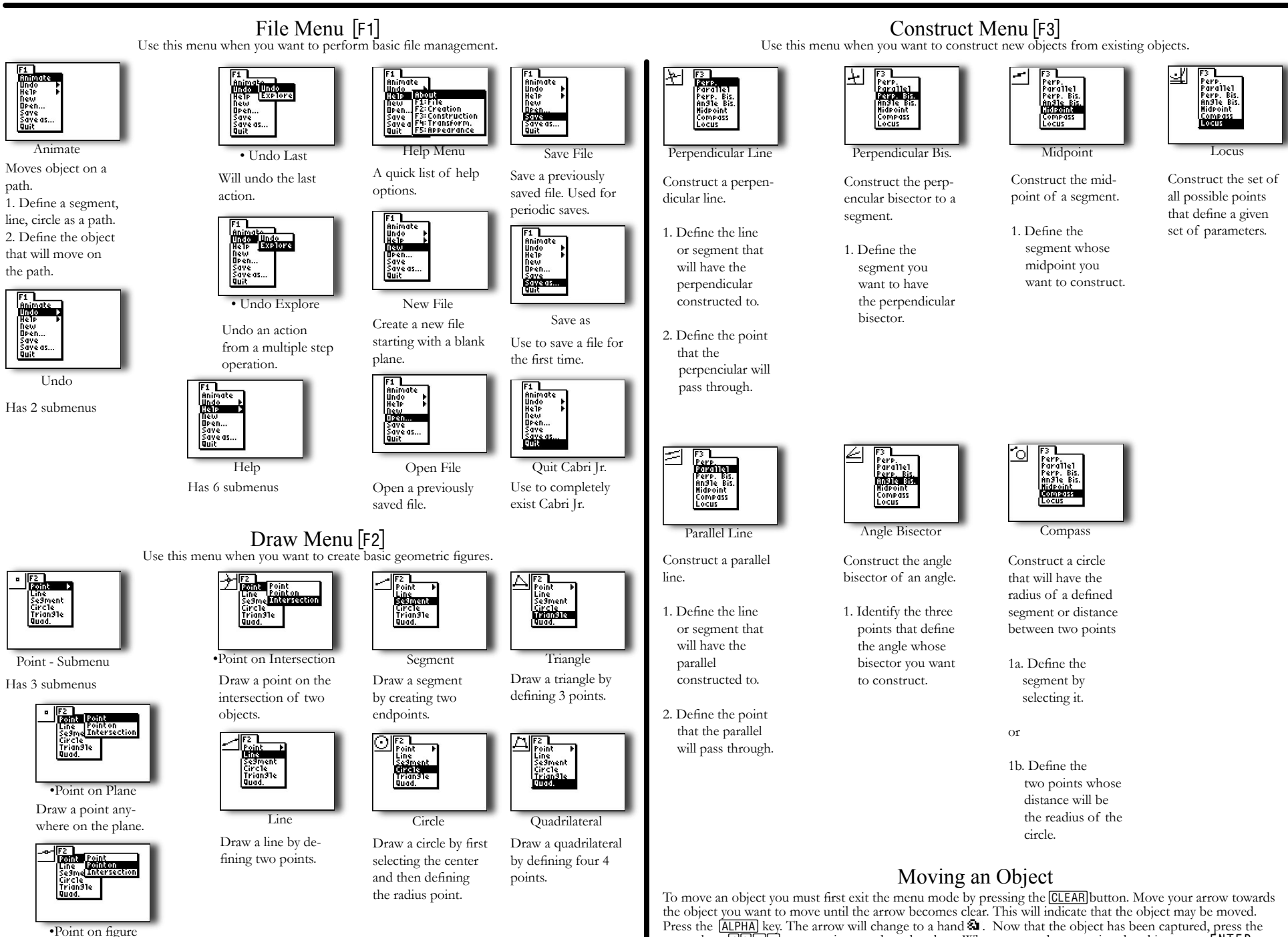

Draw a point on an object.

path.

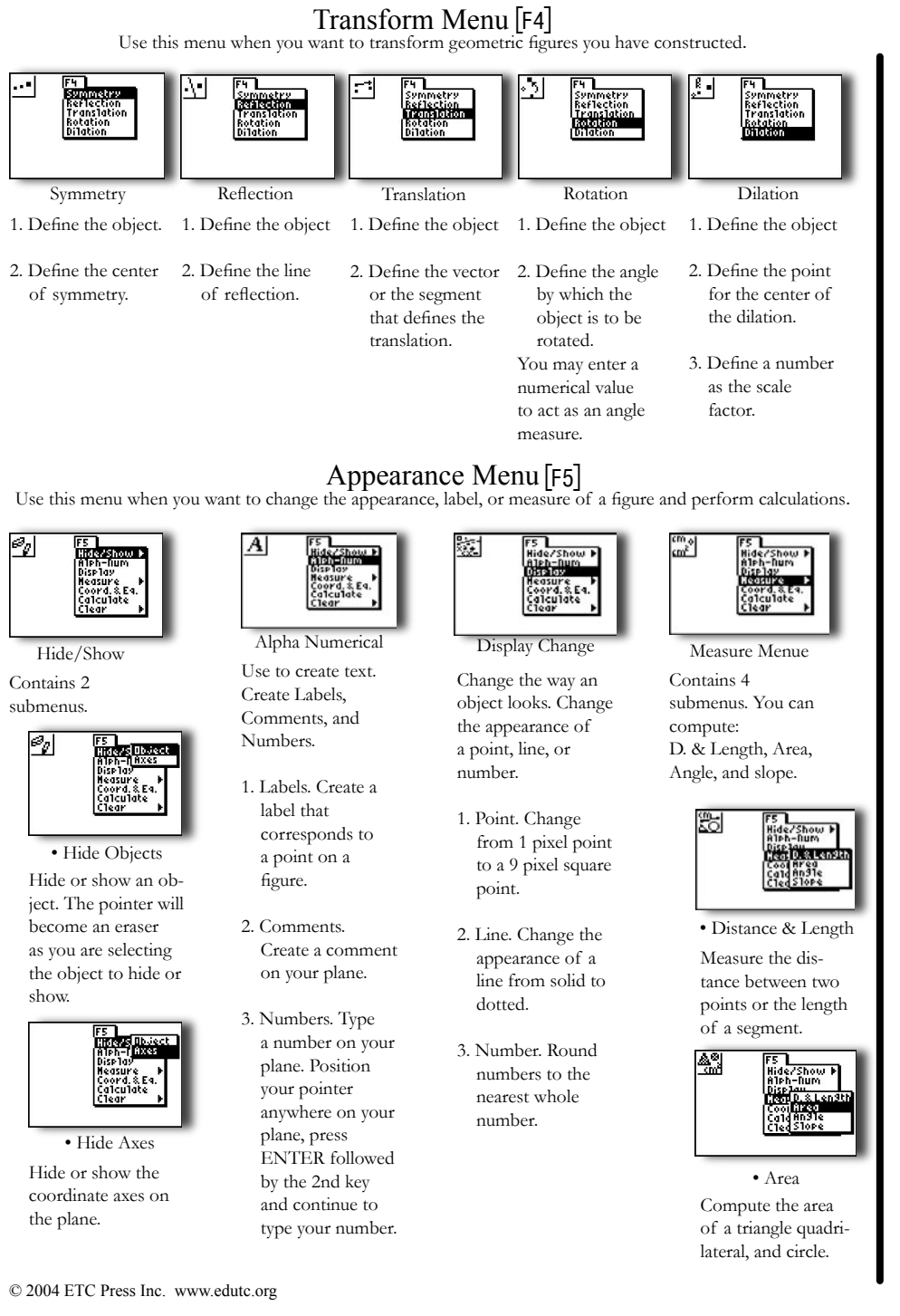

## $%1e<sub>n</sub>$ dinsie. • Angle Measure Measure an angle by

selecting the three points that define the angle.

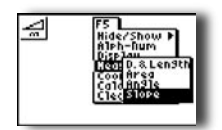

• Slope Measure Select a line or segment to compute its slope.

subtractions, multiplications, divisions, and find the square root of values on your screen. Perform operations by selecting the numbers.

Calculate

amat

Perform additions,

Coordinates & Equations

easure<br>Mars is zen<br>a leu late

Display the coordinates of a point, and the equation of a line

or circle.

x∓l

### Appearance Menu Continued  $[F5]$

ise la: easur<br>oord.

Delete objects on your screen. The menu contain 2 submenus.

Clear Menu

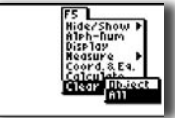

Clear the entire screen from any previously constructed objects.

• Clear All

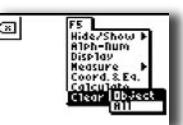

• Clear Individual Objects

Delete individual objects one at a time by selecting them.

## Selecting an Object

There are 8 indicators for selecting an object depending on the action to be performed.

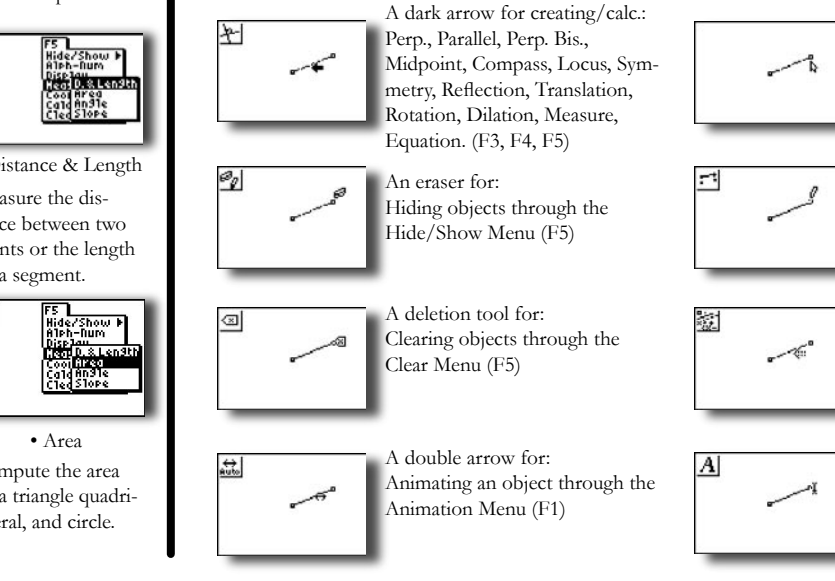

A clear arrow for: Moving objects. Objects that can be moved will be indicated with this arrow. Press ALPHA to move it. Press ENTER to anchor .

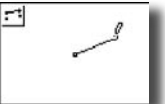

A pencil with clear point for: Selecting a point to perform an operation. (F3, F4, F5)

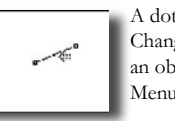

A dotted arrow for: Changing the appearance of an object through the Display Menu (F5)

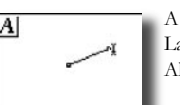

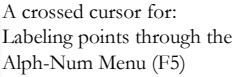